# **ADOBE**® ® **FRAMEMAKER 9** Getting Started with

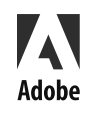

**Copyright** © 2008 Adobe Systems Incorporated. All rights reserved.

Getting Started with Adobe® FrameMaker® 9 for Windows®

If this guide is distributed with software that includes an end-user agreement, this guide, as well as the software described in it, is furnished under license and may be used or copied only in accordance with the terms of such license. Except as permitted by any such license, no part of this guide may be reproduced, stored in a retrieval system, or transmitted, in any form or by any means, electronic, mechanical, recording, or otherwise, without the prior written permission of Adobe Systems Incorporated. Please note that the content in this guide is protected under copyright law even if it is not distributed with software that includes an end-user license agreement.

The content of this guide is furnished for informational use only, is subject to change without notice, and should not be construed as a commitment by Adobe Systems Incorporated. Adobe Systems Incorporated assumes no responsibility or liability for any errors or inaccuracies that may appear in the informational content contained in this guide.

Please remember that existing artwork or images that you may want to include in your project may be protected under copyright law. The unauthorized incorporation of such material into your new work could be a violation of the rights of the copyright owner. Please be sure to obtain any permission required from the copyright owner.

Any references to company names in sample templates are for demonstration purposes only and are not intended to refer to any actual organization.

Adobe, the Adobe logo, Acrobat, and FrameMaker are trademarks of Adobe Systems Incorporated in the United States and/or other countries. All other trademarks are the property of their respective owners.

This work is licensed under the Creative Commons Attribution Non-Commercial 3.0 License. To view a copy of this license, visit <http://creativecommons.org/licenses/by-nc/3.0/us/>

This product contains either BSAFE and/or TIPEM software by RSA Data Security, Inc.

This product contains color data and/or the Licensed Trademark of The Focoltone Colour System.

PANTONE® Colors displayed in the software application or in the user documentation may not match PANTONE-identified standards. Consult current PANTONE Color Publications for accurate color. PANTONE® and other Pantone, Inc. trademarks are property of Pantone, Inc. ® Pantone, Inc. 2003. Pantone, Inc. is the copyright owner of color data and/or software which are licensed to Adobe Systems Incorporated to distribute for use only in combination with Adobe FrameMaker. PANTONE Color Data and/or Software shall not be copied onto another disk or into memory unless as part of the execution of Adobe FrameMaker software.

Software is produced under Dainippon Ink and Chemicals Inc.'s copyrights of color-data-base derived from Sample Books.

This product contains ImageStream® Graphics and Presentation Filters Copyright ©1991-1996 Inso Corporation and/or Outside In® Viewer Technology ©1992-1996 Inso Corporation. All Rights Reserved.

This product includes software developed by the Apache Software Foundation [\(http://www.apache.org/](http://www.apache.org/)).

Portions contributed by Gilles Vollant.

Certain Spelling portions of this product is based on Proximity Linguistic Technology. ©Copyright 1990 Merriam-Webster Inc. ©Copyright 1990 All rights reserved. Proximity Technology A Division of Franklin Electronic Publishers, Inc. Burlington, New Jersey USA. ©Copyright 2003 Franklin Electronic Publishers Inc.©Copyright 2003 All rights reserved. Proximity Technology A Division of Franklin Electronic Publishers, Inc. Burlington, New Jersey USA. Legal Supplement ©Copyright 1990/1994 Merriam-Webster Inc./Franklin Electronic Publishers Inc. ©Copyright 1994 All rights reserved. Proximity Technology A Division of Franklin Electronic Publishers, Inc. Burlington, New Jersey USA. ©Copyright 1990/1994 Merriam-Webster Inc./Franklin Electronic Publishers Inc. ©Copyright 1997All rights reserved. Proximity Technology A Division of Franklin Electronic Publishers, Inc. Burlington, New Jersey USA ©Copyright 1990 Merriam-Webster Inc. ©Copyright 1993 All rights reserved. Proximity Technology A Division of Franklin Electronic Publishers, Inc. Burlington, New Jersey USA. ©Copyright 2004 Franklin Electronic Publishers Inc. ©Copyright 2004 All rights reserved. Proximity Technology A Division of Franklin Electronic Publishers, Inc. Burlington, New Jersey USA. ©Copyright 1991 Dr. Lluis de Yzaguirre I Maura ©Copyright 1991 All rights reserved. Proximity Technology A Division of Franklin Electronic Publishers, Inc. Burlington, New Jersey USA. ©Copyright 1990 Munksgaard International Publishers Ltd. ©Copyright 1990 All rights reserved. Proximity Technology A Division of Franklin Electronic Publishers, Inc. Burlington, New Jersey USA. ©Copyright 1990 Van Dale Lexicografie bv ©Copyright 1990 All rights reserved. Proximity Technology A Division of Franklin Electronic Publishers, Inc. Burlington, New Jersey USA. ©Copyright 1995 Van Dale Lexicografie bv ©Copyright 1996 All rights reserved. Proximity Technology A Division of Franklin Electronic Publishers, Inc. Burlington, New Jersey USA. ©Copyright 1990 IDE a.s. ©Copyright 1990 All rights reserved. Proximity Technology A Division of Franklin Electronic Publishers, Inc. Burlington, New Jersey USA. ©Copyright 1992 Hachette/Franklin Electronic Publishers Inc. ©Copyright 2004 All rights reserved. Proximity Technology A Division of Franklin Electronic Publishers, Inc. Burlington, New Jersey USA. ©Copyright 1991 Text & Satz Datentechnik ©Copyright 1991 All rights reserved. Proximity Technology A Division of Franklin Electronic Publishers, Inc. Burlington, New Jersey USA. ©Copyright 2004 Bertelsmann Lexikon Verlag ©Copyright 2004 All rights reserved. Proximity Technology A Division of Franklin Electronic Publishers, Inc. Burlington, New Jersey USA. ©Copyright 2004 MorphoLogic Inc. ©Copyright 2004 All rights reserved. Proximity Technology A Division of Franklin Electronic Publishers, Inc. Burlington, New Jersey USA. ©Copyright 1990 William Collins Sons & Co. Ltd. ©Copyright 1990 All rights reserved. Proximity Technology A Division of Franklin Electronic Publishers, Inc. Burlington, New Jersey USA. ©Copyright 1993-95 Russicon Company Ltd. ©Copyright 1995 All rights reserved. Proximity Technology A Division of Franklin Electronic Publishers, Inc. Burlington, New Jersey USA. ©Copyright 2004 IDE a.s. ©Copyright 2004 All rights reserved. Proximity Technology A Division of Franklin Electronic Publishers, Inc. Burlington, New Jersey USA. The Hyphenation portion of this product is based on Proximity Linguistic Technology. ©Copyright 2003 Franklin Electronic Publishers Inc.©Copyright 2003 All rights reserved. Proximity Technology A Division of Franklin Electronic Publishers, Inc. Burlington, New Jersey USA. ©Copyright 1984 William Collins Sons & Co. Ltd. ©Copyright 1988 All rights reserved. Proximity Technology A Division of Franklin Electronic Publishers, Inc. Burlington, New Jersey USA. ©Copyright 1990 Munksgaard International Publishers Ltd. ©Copyright 1990 All rights reserved. Proximity Technology A Division of Franklin Electronic Publishers, Inc. Burlington, New Jersey USA. ©Copyright 1997 Van Dale Lexicografie bv ©Copyright 1997 All rights reserved. Proximity Technology A Division of Franklin Electronic Publishers, Inc. Burlington, New Jersey USA. ©Copyright 1984 Editions Fernand Nathan ©Copyright 1989 All rights reserved. Proximity Technology A Division of Franklin Electronic Publishers, Inc. Burlington, New Jersey USA. ©Copyright 1983 S Fischer Verlag ©Copyright 1997 All rights reserved. Proximity Technology A Division of Franklin Electronic Publishers, Inc. Burlington, New Jersey USA. ©Copyright 1989 Zanichelli ©Copyright 1989 All rights reserved. Proximity Technology A Division of Franklin Electronic Publishers, Inc. Burlington, New Jersey USA. ©Copyright 1989 IDE a.s. ©Copyright 1989 All rights reserved. Proximity Technology A Division of Franklin Electronic Publishers, Inc. Burlington, New Jersey USA. ©Copyright 1990 Espasa-Calpe ©Copyright 1990 All rights reserved. Proximity Technology A Division of Franklin Electronic Publishers, Inc. Burlington, New Jersey USA. ©Copyright 1989 C.A. Stromberg AB. ©Copyright 1989 All rights reserved. Proximity Technology A Division of Franklin Electronic Publishers, Inc. Burlington, New Jersey USA.

Portions of Adobe Acrobat include technology used under license from Autonomy, and are copyrighted.

Adobe Systems Incorporated, 345 Park Avenue, San Jose, California 95110, USA.

Notice to U.S. government end users. The software and documentation are "Commercial Items," as that term is defined at 48 C.F.R. §2.101, consisting of "Commercial Computer Software" and "Commercial Computer Software Documentation," as such terms are used in 48 C.F.R. §12.212 or 48 C.F.R. §227.7202, as applicable. Consistent with 48 C.F.R. §12.212 or 48 C.F.R. §§227.7202-1 through 227.7202-4, as applicable, the Commercial Computer Software and Commercial Computer Software Documentation are being licensed to U.S. Government end users (a) only as Commercial items and (b) with only those rights as are granted to all other end users pursuant to the terms and conditions herein. Unpublished-rights reserved under the copyright laws of the United States. For U.S. Government End Users, Adobe agrees to comply with all applicable equal opportunity laws including, if appropriate, the provisions of Executive Order 11246, as amended, Section 402 of the Vietnam Era Veterans Readjustment Assistance Act of 1974 (38 USC 4212), and Section 503 of the Rehabilitation Act of 1973, as amended, and the regulations at 41 CFR Parts 60-1 through 60-60, 60-250, and 60-741. The affirmative action clause and regulations contained in the preceding sentence shall be incorporated by reference.

Part Number: 90095828 (12/08)

## **CONTENTS**

## **[Getting started](#page-6-0)**

- **[1](#page-6-1)Resources**
- **[1](#page-6-2)Activation and registration**
- **[2](#page-7-0)Help and support**
- **[3](#page-8-0)Services, downloads, and extras**
- **[4](#page-9-0)What's new in FrameMaker 9**

## <span id="page-6-0"></span>**GETTING STARTED**

## <span id="page-6-1"></span>**RESOURCES**

Before you begin working with FrameMaker 9, take a few moments to read an overview of activation and the many resources available to you. You have access to instructional videos, plug-ins, templates, user communities, seminars, tutorials, RSS feeds, and much more.

## <span id="page-6-2"></span>**ACTIVATION AND REGISTRATION**

To review complete system requirements and recommendations for your Adobe® FrameMaker® 9 software, see the FrameMaker product page at [www.adobe.com/products/framemaker](http://www.adobe.com/products/framemaker).

## **Install the software**

1 Close any other Adobe applications open on your computer.

2 Insert the installation disc into your hard drive, and follow the onscreen instructions.

You can also install FrameMaker 9 from the command line. You can get Help on the command-line parameters:

❖ Type setup.exe /help

## **Help with installation**

For help with installation issues, see the Installation Support Center at [www.adobe.com/go/learn\\_fm\\_install\\_en](http://www.adobe.com/go/learn_fm_install_en).

#### **License activation**

During the installation process, your Adobe software contacts an Adobe server to complete the license activation process. No personal data is transmitted. For more information on product activation, visit the Adobe website at [www.adobe.com/go/activation](http://www.adobe.com/go/activation).

A single-user retail license activation supports two computers. For example, you can install the product on a desktop computer at work and on a laptop computer at home. If you want to install the software on a third computer, first deactivate it on one of the other two computers. Choose Help > Deactivate.

## **Register**

Register your product to receive complimentary installation support, notifications of updates, and other services.

❖ To register, follow the onscreen instructions in the Registration dialog box, which appears when you first start the software.

*If you postpone registration, you can register at any time by choosing Help > Registration.*

## <span id="page-7-0"></span>**HELP AND SUPPORT**

## **Community Help**

Community Help is an integrated environment on Adobe.com that gives you access to communitygenerated content moderated by Adobe and industry experts. Comments from users help guide you to an answer. Search Community Help to find the best content on the web about Adobe products and technologies, including these resources:

• Videos, tutorials, tips and techniques, blogs, articles, and examples for designers and developers.

• Complete online Help, which is updated regularly and may contain more information than the Help delivered with FrameMaker 9. If you are connected to the Internet when you access Help, you automatically see the updated online Help. You can access the Help delivered with FrameMaker 9 from the Help menu.

• All other content on Adobe.com, including knowledgebase articles, downloads and updates, Adobe Developer Connection, and more.

Use the Help search field in your product's user interface to access Community Help. You can search for content within the Adobe.com site and also in websites that have useful information about your product. Moderators continue to identify the most relevant web content for your product. You can add comments to online Help and view comments added by other users. For a video of Community Help, see [www.adobe.com/go/learn\\_community\\_help\\_en](http://www.adobe.com/go/learn_community_help_en).

### **Adobe Help Viewer 2**

Adobe Help Viewer 2 is an Adobe® AIR™ application that seamlessly merges the online and offline experience. When online, you get the most recently updated product Help on the web. You can also access an Adobe PDF version of Help. When offline, you access Help installed with the product on your system. Adobe Help Viewer 2 has a user-friendly interface that supports advanced navigation features. For example, you can get overviews of topics through mini TOCs and bookmark local and online content.

The search feature supports both online and offline modes. Adobe Help Viewer 2 searches content in Community Help when you are online and the Help installed with the product when you are offline. Online search suggestions offer relevant results from product Help, Adobe.com, and other websites. Offline search uses indexes to return preferred topics for key terms.

You can use the commenting feature to post your comments to Adobe.com or add notes for your own reference. Your feedback on Help content is welcome.

*Note: For a video of Adobe Help Viewer, see [www.adobe.com/go/learn\\_air\\_viewer2\\_en](http://www.adobe.com/go/learn_air_viewer2_en).*

#### **Other resources**

Online Help also includes a link to the complete, updated PDF version of Help.

Visit the Adobe Support website at [www.adobe.com/support](http://www.adobe.com/support) to learn about free and paid technical support options.

## <span id="page-8-0"></span>**SERVICES, DOWNLOADS, AND EXTRAS**

You can enhance your product by integrating various services, plug-ins, and extensions in your product. You can also download samples and other assets to help you get your work done.

## **Adobe downloads**

Visit [www.adobe.com/go/downloads](http://www.adobe.com/go/downloads) to find free updates, trials, and other useful software.

## **Adobe Labs**

Adobe Labs at [www.adobe.com/go/labs](http://www.adobe.com/go/labs) gives you the opportunity to experience and evaluate new and emerging technologies and products from Adobe. At Adobe Labs, you have access to resources such as these:

- Prerelease software and technologies
- Code samples and best practices to accelerate your learning
- Early versions of product and technical documentation

• Forums, wiki-based content, and other collaborative resources to help you interact with like-minded users Adobe Labs fosters a collaborative software development process. In this environment, customers quickly become productive with new products and technologies. Adobe Labs is also a forum for early feedback. The Adobe development teams use this feedback to create software that meets the needs and expectations of the community.

## **Adobe TV**

Visit Adobe TV at <http://tv.adobe.com> to view instructional and inspirational videos.

## <span id="page-9-0"></span>**WHAT'S NEW IN FRAMEMAKER 9**

Adobe® FrameMaker® 9 includes many key enhancements, an improved user interface, ability to customize the workspace, and new ways to organize files in books. Support for DITA is also enhanced. You now have the ability to import Adobe PDF comments and work with files on a server.

## **Interface enhancements**

FrameMaker 9 has a new interface that includes these features:

**Tabbed document windows** Multiple open documents are organized into a tabbed document view for easy switching.

**Pods** Pods are panes that can float anywhere in the FrameMaker workspace. FrameMaker 9 provides pods for some of the most frequently used features, such as conditional text, cross-references, markers, variables, fonts, and insets.

**Tabbed and dockable panels** Most commonly used dialog boxes have been converted to modeless panels. You can dock, stack, and minimize these panels as you work in FrameMaker.

**Toolbars** Commonly used icons are now available in new toolbars for text, table, and paragraph formats; graphics; object alignment; and properties.

**Predefined and customizable workspaces** Default workspaces for various workflows, such as structured authoring, review, or DITA authoring, are now available. You can create custom workspaces by moving and manipulating the document windows and panels.

#### **Pods**

The following most frequently used dialog boxes have a new interface designed to simplify your work.

**Complete list of instances in a document** For example, the Markers pod lists all the markers in a selected document.

**Easy selection of an instance** For example, you can select a marker entry from the pod instead of the document.

**Instant navigation to the document context** For example, selecting a marker from the pod simultaneously highlights the marker in the document.

**Ability to perform any operation from the pod** For example, you can create, edit, delete, or search for any instance from a pod.

New pods in FrameMaker 9:

**Conditional text pod** Manage conditions in a document from a single pod. Create or edit conditions, apply conditional criteria to documents, and view versions based on conditions.

**Cross-references pod** Manage cross-references in a selected document or all open documents. Add, edit, and troubleshoot internal and external cross-references across multiple documents from a single pod.

**Markers pod** Manage markers in the selected document or all open documents. Add, edit, search, and troubleshoot all types of markers in a document from a single pod.

**Fonts pod** Lists fonts, including combined fonts, used in a document. The Replace Font pod lists the pages where a font is used, making it easier to swap in unavailable fonts.

**Insets pod** Manage and troubleshoot insets in a document, including text insets, graphics, and multimedia objects imported by reference or copied into documents.

**Variables pod** Create, insert, edit, and delete variables, or convert them to text. Perform any of the variables-related operations using the Variables pod.

## **DITA**

FrameMaker 9 has enhanced support for DITA 1.1. Some of the key DITA-related enhancements are as follows.

• New dockable user interface for editing and managing DITA maps and bookmaps like a FrameMaker book.

• Enhanced support for <xref> and <conref> elements, including support for nontextual elements, such as graphic objects, tables, and table components as well as <conref> elements from DITA maps.

• Conditional processing through a DITAVAL file to create custom outputs.

• Enhanced support for relationship tables and <lockTitle> attributes.

• DITA indexing specialization, which allows for Index, See, and See Also entries.

• Ability to save a DITA map as a composite FrameMaker document for further processing. You can directly print a composite document to a PDF without using DITA Open Toolkit.

## **Book enhancements**

The book feature has been considerably enhanced in FrameMaker 9. You can create mixed hierarchical books that can include XML and DITA files, folders, groups, and child books at multiple sublevels.

**Mixed books** You can now include multiple file types, such as XML and DITA files along with FM files in a book. Structured FrameMaker provides full support for XML files, including the ability to specify conditional text and numbering information.

**Folders** You can use folders in a book to organize files and set numbering properties on a folder. You can include multiple subfolders within a folder and associate templates with a folder. A folder, depending on where it appears in the book hierarchy, works like a chapter, section, or subsection with subordinate components.

**Groups** You can also organize files into groups.

**Book in a book** You can now include a book within a book to build a complex hierarchical parent book.

**Bookmaps and DITA maps in a book** You can also include XML maps, such as bookmaps and DITA maps in a book.

**Search** Search and replace works on all book components except child books, DITA maps, and folder templates.

**Section and subsection numbering** You can use the new variables < \$sectionnum> and

<\$subsectionnum> to set numbering properties for book components at the section or subsection level.

**Exclude property** You have the flexibility to prevent the publishing of selected files by setting the Exclude property.

**Saving hierarchical books** You can save hierarchical books as MIF, XML, SGML, or HTML files, FrameMaker 8 book files, or PDFs.

#### **PDF comments**

In FrameMaker 9 you can import comments and text edits from a tagged PDF into your source FrameMaker files. You can import the following types of comments into a FrameMaker 9 document:

- Sticky notes
- Highlights
- Highlights with comments
- Text additions
- Text replacements
- Text edits, such as underlining

• Text deletion or strikethrough

Comments are inserted as tracked text edits or tracked markers that you can accept or reject as required.

## **Enhanced access to files using their HTTP paths**

FrameMaker 9 is IPv6 compliant and supports IPv6 URLs. FrameMaker also supports HTTP paths ubiquitously in all FrameMaker workflows. You can create, open, save, update, check in, and check out files directly on a WebDAV-enabled server by specifying the HTTP path of the file through the Browse URL dialog box. This feature provides a quicker and more intuitive way of working with files stored on remote WebDAV-enabled servers. You can access and cross-reference all FrameMaker supported files, including graphics, by specifying the HTTP path of the file.

## **Character palette and Hex Input palette**

Unicode support in FrameMaker 9 has been extended. You can now use a UTF-32-enabled character palette and Hex Input palette to enter Unicode characters in a document.